## **Quick Start basics: Mapping nodes to minimap**

1. Arrange access to basic resources for the task

- a suitable CADD program (eg. Revit, Archicad, Autocad, Sketchup)
- copies of the architectural drawings for site plan plus each additional floor level to be surveyed (convert if necessary to a digital format you can open/work with in the CADD software)

2. Draft scaled floor level plans for minimap navigation object

- balance level of detail (when expanded) with legibility (when minimised)
- include grid, scale bar and north point
- export to scale in 'png' format using naming convention below:
  LevelOPlan.png
- 3. Establish origin node (0) for the site surveys
  - not (necessarily) related to any 'official' marker
  - best placed at grid intersection, e.g red circle shown in diagram below, to simplify measuring node x and y coordinates physically and graphically

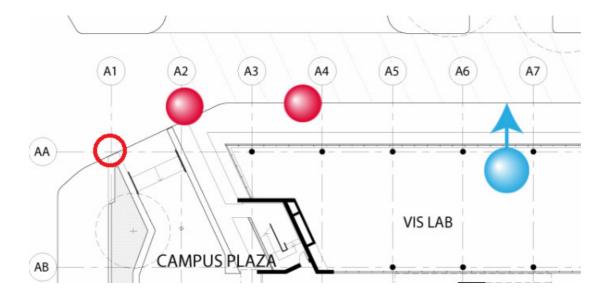

4. Identify potentially suitable node locations

- should be accessible through most stages of construction
- selected so that the images taken from that position best show the construction processes of most interest for learning activities

5. Conduct a test survey on site (arrange access with site manager as earlier as possible)

• confirm node positions and views on site

- measure physical x and y coordinates of each node (in metres to one decimal point) from origin (node 0)
- enter node data in the 'Node names' tab in MinimapNodeSurveyData.xls
  - Note column E 'node folder name' contains a function producing the appropriately formatted name for each node to use as the node folder name (in SurveyX/Photos ) based on data entered in columns A-D
- 6. Once origin (Node 0) is finalised in relation to minimap floor level plans
  - open LevelOPlan.png in an image editing software
    - establish pixel offset and metre to pixel conversion values
    - o enter values in the Minimap data Tab of MinimapNodeSurveyData.xls
  - repeat for each additional floor level plan

7. Maintain data and survey log in MinimapNodeSurveyData.xls during course of project and send updated copy to eLIPSE prior to each scheduled 4D application build/re-build